# **INT-KNX-2** MÓDULOS DE INTEGRACIÓN CON SISTEMA KNX

int-knx-2\_es 03/15

El módulo INT-KNX-2 permite la integración del sistema de alarmas INTEGRA / INTEGRA Plus con el sistema KNX. Utilizando el módulo, la central puede controlar los dispositivos actuadores conectados al bus KNX, y los dispositivos de bus pueden gestionar el sistema de alarmas. El presente manual se aplica al módulo con firmware en versión 2.00 que interactúa con las centrales INTEGRA e INTEGRA Plus con firmware en versión 1.13 del 2015-03-11 (o posterior).

### **1 Propiedades**

- 64 objetos de comunicación KNX.
- Extensión del sistema de alarmas con salidas virtuales dedicadas a controlar los dispositivos KNX.
- Número de salidas virtuales definido mediante interruptores DIP-switch (de 8 a 64 múltiplo del número 8).
- Posibilidad de controlar dispositivos KNX mediante macrocomandos.
- Control del sistema de alarmas mediante dispositivos KNX (vía zonas del sistema de alarmas).
- Unidad de Acoplamiento al Bus para conexión directa del módulo al bus KNX.
- Entrada anti-sabotaje tipo NC.
- Posibilidad de conectar con el bus RS-485 (actualización de firmware mediante el bus).

# **2 Especificación técnica**

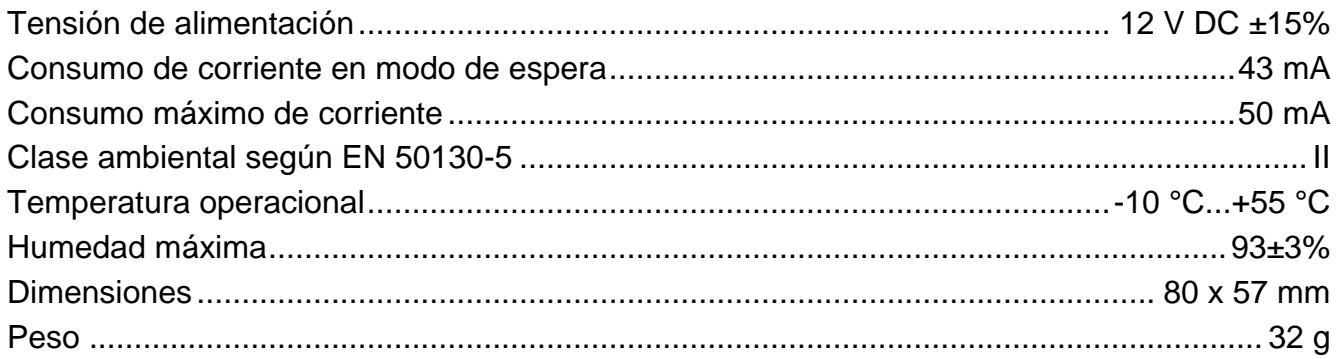

#### **Pueden consultar la declaración de conformidad en www.satel.eu/ce**

## **3 Placa electrónica**

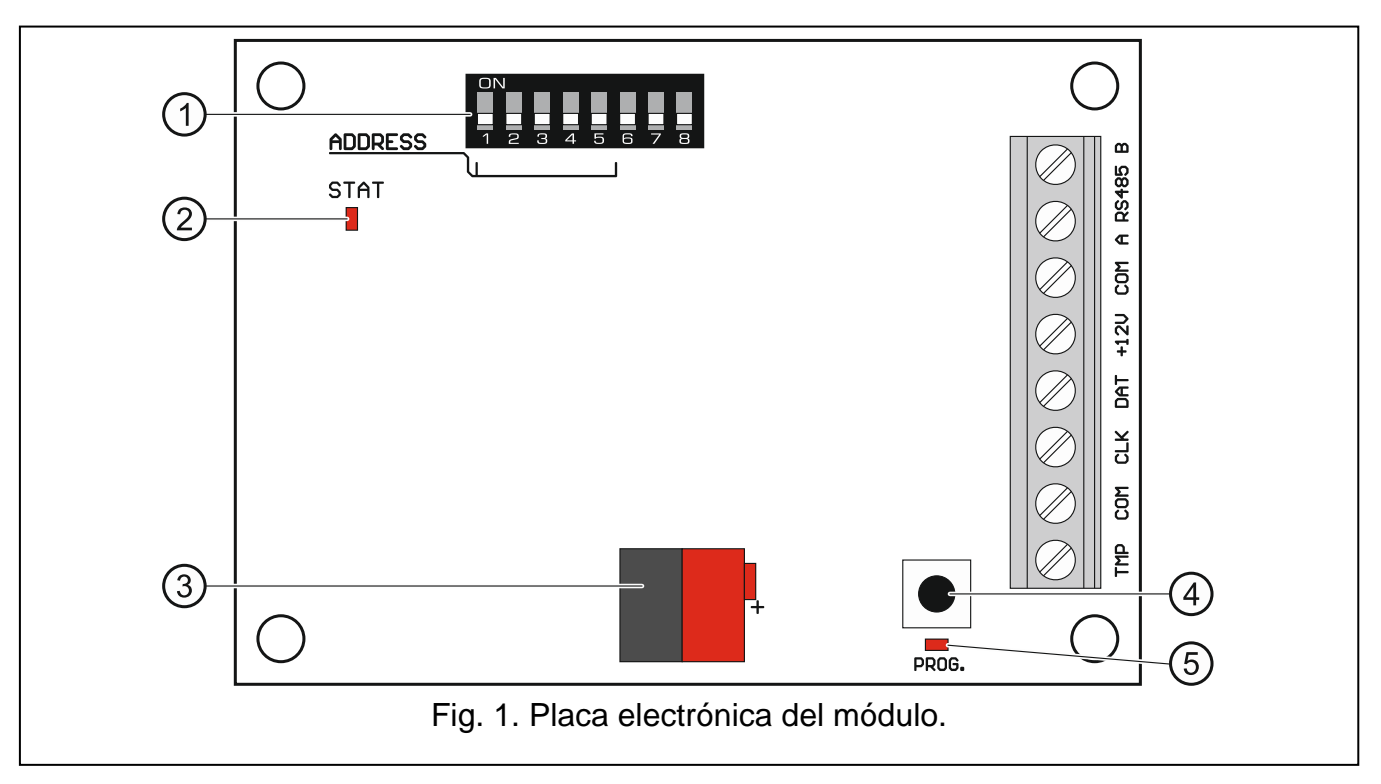

Leyenda para la figura 1:

- $\left( 1\right)$  interruptores DIP-switch (ver: INTERRUPTORES TIPO DIP-SWITCH).
- $\left( 2\right)$  diodo STAT para indicar el estado de la comunicación con la central de alarmas: encendido – ninguna comunicación con la central de alarmas, parpadeante – comunicación correcta con la central de alarmas.
- $(3)$  conectores para conectar el bus KNX.
- $(4)$  botón para aplicaciones futuras.
- $(5)$  diodo para aplicaciones futuras.

### **Descripción de contactos:**

- **TMP** entrada anti-sabotaje (NC) si no se usa, debe conectarse a masa.
- **COM** masa.
- **CLK** reloj (bus de comunicación de módulos de extensión).
- **DAT** datos (bus de comunicación de módulos de extensión).
- **+12V** entrada de alimentación +12 V DC.
- **A RS485 B** bus RS-485.

# **4 Interruptores tipo DIP-switch**

Cada interruptor tiene asignado un valor numérico. En posición OFF, el valor es 0. Los valores numéricos asignados a los interruptores particulares en posición ON están presentados en la tabla 1.

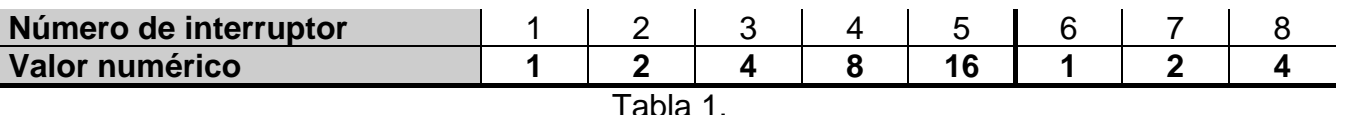

**Los interruptores 1-5** sirven para ajustar la dirección. La suma de los valores asignados a los interruptores 1-5 es dirección fijada en el módulo. Tiene que diferenciarse de las direcciones ajustadas en los demás módulos conectados con el bus de comunicación de la central de alarmas.

**Los interruptores 6-8 sirven para determinar el número de salidas que se añadirán al sistema (se asignarán a los objetos de comunicación).** Es necesario ajustar en los interruptores un valor numérico (ver: tabla 1) que corresponde al número requerido de salidas (ver: tabla 2).

*Nota: Si el número de salidas ajustado en los interruptores es superior al que está disponible, la identificación correcta del módulo mediante la central de alarmas será imposible. Para determinar qué número de salidas está disponible en el sistema, es necesario restar del número máximo de salidas gestionadas por la central las salidas de la placa principal y las salidas de los módulos de extensión conectados con la central de alarmas.*

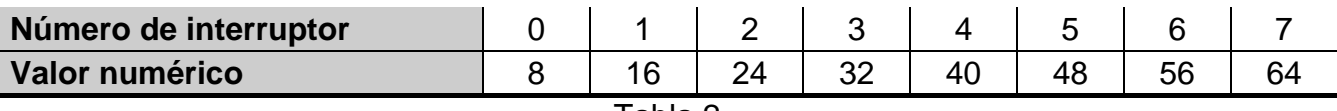

Tabla 2.

Para cada 8 salidas, se reserva 1 dirección en el bus de módulos de extensión. El módulo puede tomar hasta 8 direcciones en el bus de módulos de extensión. La central asigna al módulo las direcciones sucesivas después de la dirección ajustada en los interruptores tipo DIP-switch. Esto debe tomarse en consideración al diseñar el sistema y debe dejarse un número suficiente de direcciones libres. Si el número de direcciones libres no es suficiente, será imposible completar correctamente el procedimiento de identificación.

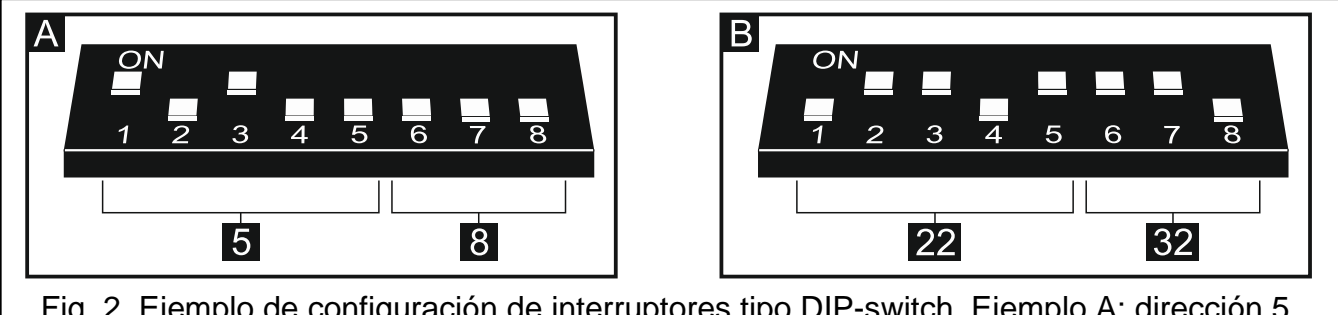

Fig. 2. Ejemplo de configuración de interruptores tipo DIP-switch. Ejemplo A: dirección 5, 8 salidas. Ejemplo B: dirección 22, 32 salidas.

## **5 Instalación**

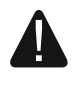

#### **Todas las conexiones eléctricas deben ser realizadas con la alimentación desactivada.**

El módulo debe ser instalado en interiores.

- 1. Fijar la placa electrónica del módulo en la caja.
- 2. Utilizando los interruptores tipo DIP-switch, fijar la dirección del módulo y determinar el número de salidas que se añadirán al sistema.
- 3. Conectar los contactos CK, DT y COM con los contactos adecuados del bus de comunicación de la central de alarmas (ver: manual de instalación de la central de alarmas). Para realizar la conexión se recomienda utilizar el cable no apantallado. En

caso de emplear el cable tipo "trenzado", es preciso recordar que no es posible transmitir las señales CK (reloj) y DT (datos) con un par de conductos trenzados. Los conductos deben ser guiados en un solo cable.

- 4. Si el módulo debe supervisar el contacto de autoprotección de la caja, conectar los conductos del contacto antisabotaje con los contactos TMP y COM. Si el módulo no debe controlar el estado del contacto antisabotaje de la caja, conectar el contacto TMP con el contacto COM del módulo.
- 5. Conectar el módulo con el bus KNX.
- 6. Conectar los contactos +12V y COM con los conductores de alimentación. Si la distancia desde la central es inferior a los 300 metros, el módulo puede ser alimentado directamente desde la central. Cuando la distancia desde la central es mayor, es necesario alimentar el módulo desde otra fuente de alimentación que estará situada a una distancia más cerca (fuente de alimentación o módulo de extensión con fuente de alimentación).

# **6 Identificación del módulo**

La central no gestiona los módulos que no han sido identificados, por lo tanto después de finalizar las labores de instalación y activar la alimentación del sistema de alarmas, es necesario iniciar la función de identificación. Esto puede realizarse a través del:

- teclado LCD: MODO DE SERVICIO ESTRUCTURA EQUIPO IDENTIFICACIÓN IDENT. MÓD.EXT.,
- programa DLOADX: ventana "Estructura"  $\rightarrow$ pestaña "Equipo"  $\rightarrow$ rama "Mód. extensión"  $\rightarrow$ botón "Identificación mód. ext.".

Durante el procedimiento de identificación del módulo se le asigna el número de salidas en el sistema definido mediante interruptores tipo DIP-switch y, además, se le asigna las direcciones adicionales, si el número de salidas es superior a 8.

La central controla la presencia de los módulos identificados. La desconexión del módulo del bus de comunicación, el cambio de la posición de los interruptores DIP-switch o el reemplazo por el mismo módulo con los ajustes idénticos a través de los interruptores DIP-switch disparará la alarma de sabotaje.

# **7 Configuración del módulo**

Es posible configurar el módulo a través del programa DLOADX (versión 1.13.008 o posterior): ventana "Estructura" → pestaña "Equipo" → rama "Mód. extensión" → [nombre de *módulo]*.

Algunos de los parámetros y las opciones están almacenados en la memoria de la central

y algunos de ellos en la memoria del módulo. Después de hacer clic sobre el botón  $\left[\begin{array}{c|c}\n\hline\n\end{array}\right]$ en el menú principal, se leerán únicamente los datos desde la central. Antes de proceder a la programación, es necesario leer también los datos desde el módulo. Después de hacer clic encima del nombre del módulo, el programa puede solicitar que leamos estos datos. Si no, es preciso hacer clic sobre el botón "Leer" (ver: fig. 3).

Una vez la programación terminada, hacer clic sobre el botón "Guardar" para guardar

los datos del módulo, y sobre el botón  $\frac{d}{dx}$  para guardar los datos de la central.

### **7.1 Descripción de parámetros y opciones**

**Nombre** – nombre individual del dispositivo (hasta 16 caracteres).

**Dirección física** – dirección del módulo INT-KNX-2.

- **Retraso comunic.KNX desp.reinicio**  el tiempo que tiene que transcurrir desde el momento de iniciar el módulo para que el módulo empiece enviar telegramas KNX.
- **Dirección dos niveles** si la opción está activada, la dirección tendrá estructura de dos niveles. Cuando la opción está desactivada, la estructura de la dirección es de tres niveles.
- **Avería KNX indicada si bus desconectado**  si la opción está activada, el módulo reportará una avería en caso de pérdida de comunicación con el bus KNX.
- **Sin bloq.después tres alarmas sabotaje del módulo**  si la opción está activada y está desactivada la función que limita el número de alarmas de sabotaje desde el módulo de extensión hasta los tres (esta función evita que se guarden repetidamente los mismos eventos y se aplica a las sucesivas alarmas no borradas).
- **Sabotaje señalado en partición**  la partición donde se disparará una alarma en caso de sabotaje del módulo.

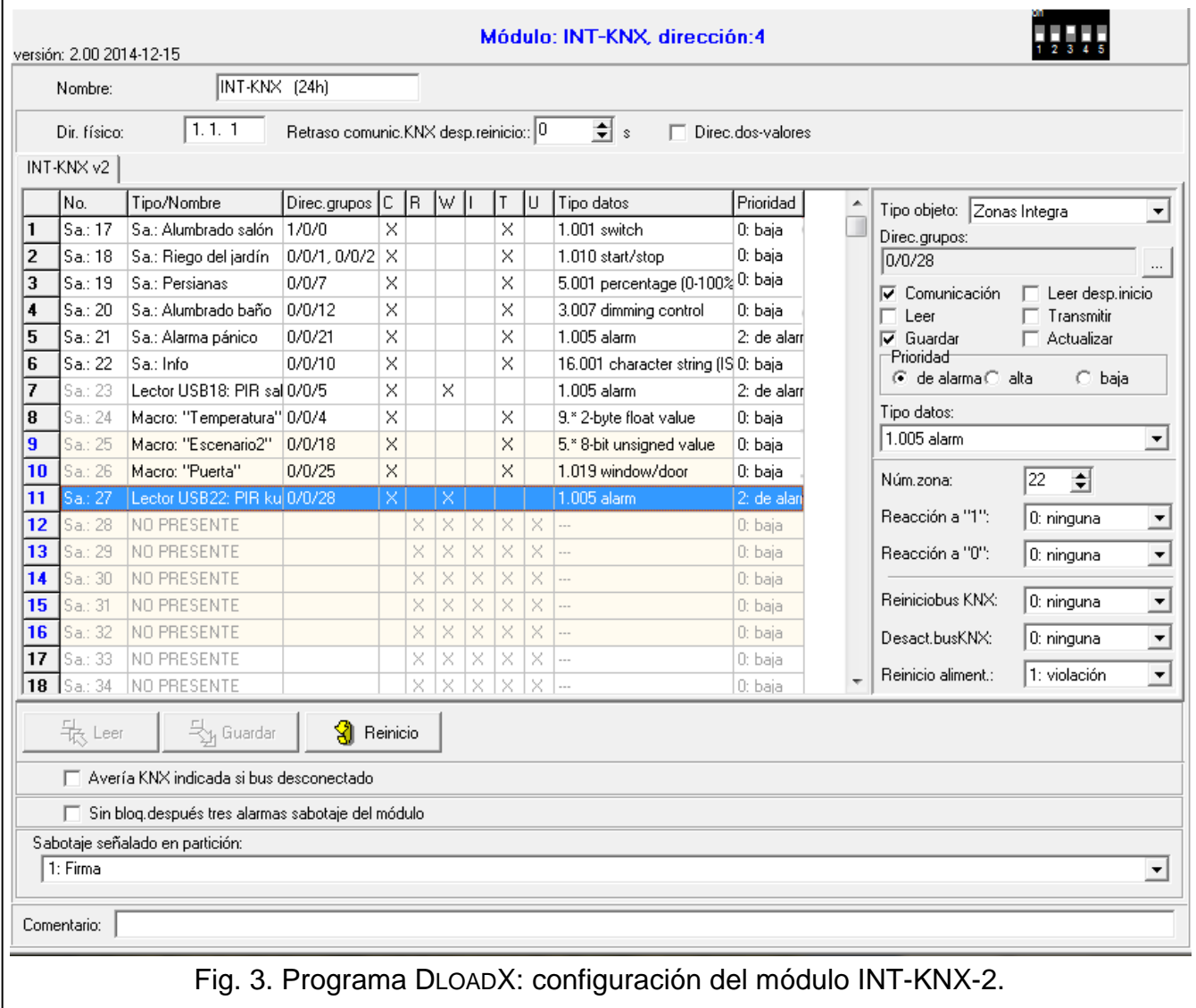

### **7.1.1 Objetos de comunicación**

Los objetos de comunicación están presentados en la tabla. Después de hacer clic encima del objeto, es posible configurar sus ajustes en el panel situado a la derecha.

- **Núm.** número de salida del sistema de alarmas asignado al objeto de comunicación. Es posible que la salida controle el objeto de comunicación de tipo SALIDA DE INTEGRA. El campo está vacío cuando ninguna salida está asignada al objeto de comunicación (ver: INTERRUPTORES TIPO DIP-SWITCH).
- **Tipo/Nombre** tipo de objeto de comunicación y nombre de salida / zona/ macrocomando (depende del tipo de objeto seleccionado).

**Direcciones de grupos** – direcciones de grupos del objeto de comunicación.

**Banderas** – cada objeto de comunicación tiene banderas. Por defecto, el valor de banderas sólo debe modificarse en circunstancias excepcionales.

### **C** – **Comunicación**

- **R Leer**
- **W Guardar**
- **I Leer desp.inicio**
- **T Transmitir**
- **U Actualizar**

**Tipo datos** – tamaño y significado de datos del objeto de comunicación.

**Prioridad** – prioridad del objeto de comunicación.

**Tipo objeto** – tipo del objeto de comunicación:

**sin objeto** – objeto de comunicación no utilizado.

**Salida Integra** – cambio del estado de salida cambia el valor del objeto de comunicación.

**Zona Integra** – cambio del valor de objeto de comunicación cambia el estado de la zona.

**Virtual (macro)** – la activación del macrocomando cambia el valor del objeto de comunicación (sin participación de salidas virtuales). El macrocomando es una secuencia compuesta por comandos particulares que deben ser realizados por la central de alarmas después de que se inicie un macrocomando. Entre los comandos pueden encontrarse los valores de objetos de comunicación INT-KNX-2. Los macrocomandos son ofrecidos por algunos dispositivos de la compañía SATEL (p.ej., teclados INT-KSG, INT-TSG e INT-TSI).

### **Parámetros para el objeto de comunicación tipo SALIDA INTEGRA**

- **Enviar para activar salida**  si la opción está activada, la activación de salida cambia el valor del objeto por otro introducido en el campo de abajo.
- **Enviar para desactivar salida**  si la opción está activada, la desactivación de salida cambia el valor del objeto por otro introducido en el campo de abajo.
- **Período transmisión cíclica**  un intervalo del tiempo después de cuyo transcurso es enviado el valor actual del objeto de comunicación al bus KNX. El valor 0 significa que el valor de objeto no es enviado cíclicamente.

### **Parámetros para el objeto de comunicación tipo ZONA INTEGRA**

- **Núm.zona** el número de zona del sistema de alarmas cuyo estado cambia cuando cambia el valor del objeto de comunicación.
- **Reacción a "1"** reacción de zona ante el cambio del valor del objeto 1:
	- **0. ninguna**  el estado de zona no cambiará,
	- **1: violación** la zona será violada,
	- **2. restauración**  la violación terminará,

**3. impulso** – la zona será violada durante 5 segundos.

- **Reacción a "0"** reacción de zona ante el cambio del valor del objeto por 0 (0. sin cambios / 1: violación / 2. restauración / 3. impulso).
- **Reinicio bus KNX**  reacción de zona ante la vuelta de alimentación del bus KNX (0. sin cambios / 1: violación / 2. restauración).
- **Desact. bus KNX**  reacción de zona ante la pérdida de alimentación del bus KNX (0. sin cambios / 1: violación / 2. restauración).
- **Reinicio de alimentación**  estado de zona después de activar el módulo (1: violación / 2. restauración.).

#### **Parámetros para el objeto de comunicación tipo VIRTUAL (MACRO)**

- **Nombre** nombre del objeto de comunicación para crear macrocomandos (hasta 16 caracteres).
- **Valor**  valor del objeto de comunicación después de activar el módulo.
- **Período transmisión cíclica**  un intervalo del tiempo después de cuyo transcurso es enviado el valor actual del objeto de comunicación al bus KNX. El valor 0 significa que el valor de objeto no es enviado cíclicamente.

### **8 Actualización del firmware**

Utilizando el bus RS-485, es necesario conectar el módulo con el convertidor ACCO-USB, y el convertidor con el ordenador (ver: manual para convertidor ACCO-USB). En la página web www.satel.eu podrá encontrar un programa de actualización del firmware de módulos y la descripción detallada del procedimiento de actualizar el firmware.